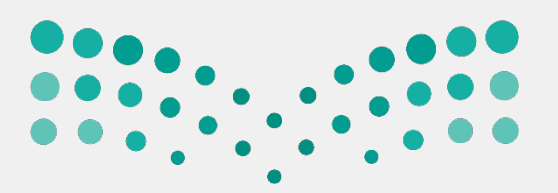

### وزارة التصليم

Ministry of Education

وكالة البحث والابتكار **Deputy for Research & Innovation** 

## KSA Scholar (Pure)

moe.gov.sa

2022

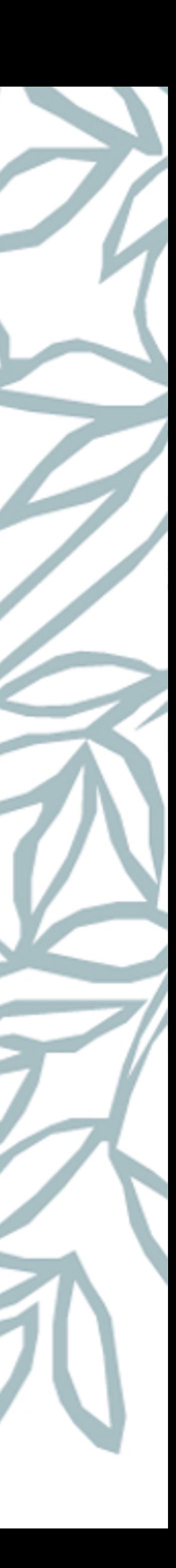

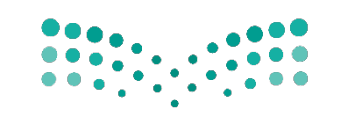

## **AGENDA**

- KSA Scholar Overview
- **E** Registration Process
- Actions
- § Support
- **Open Discussion**

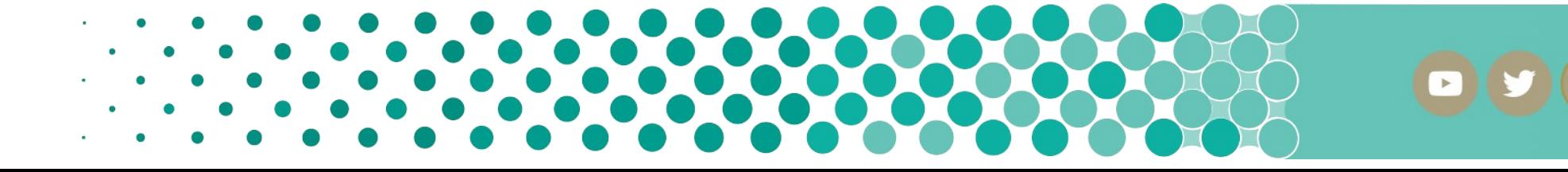

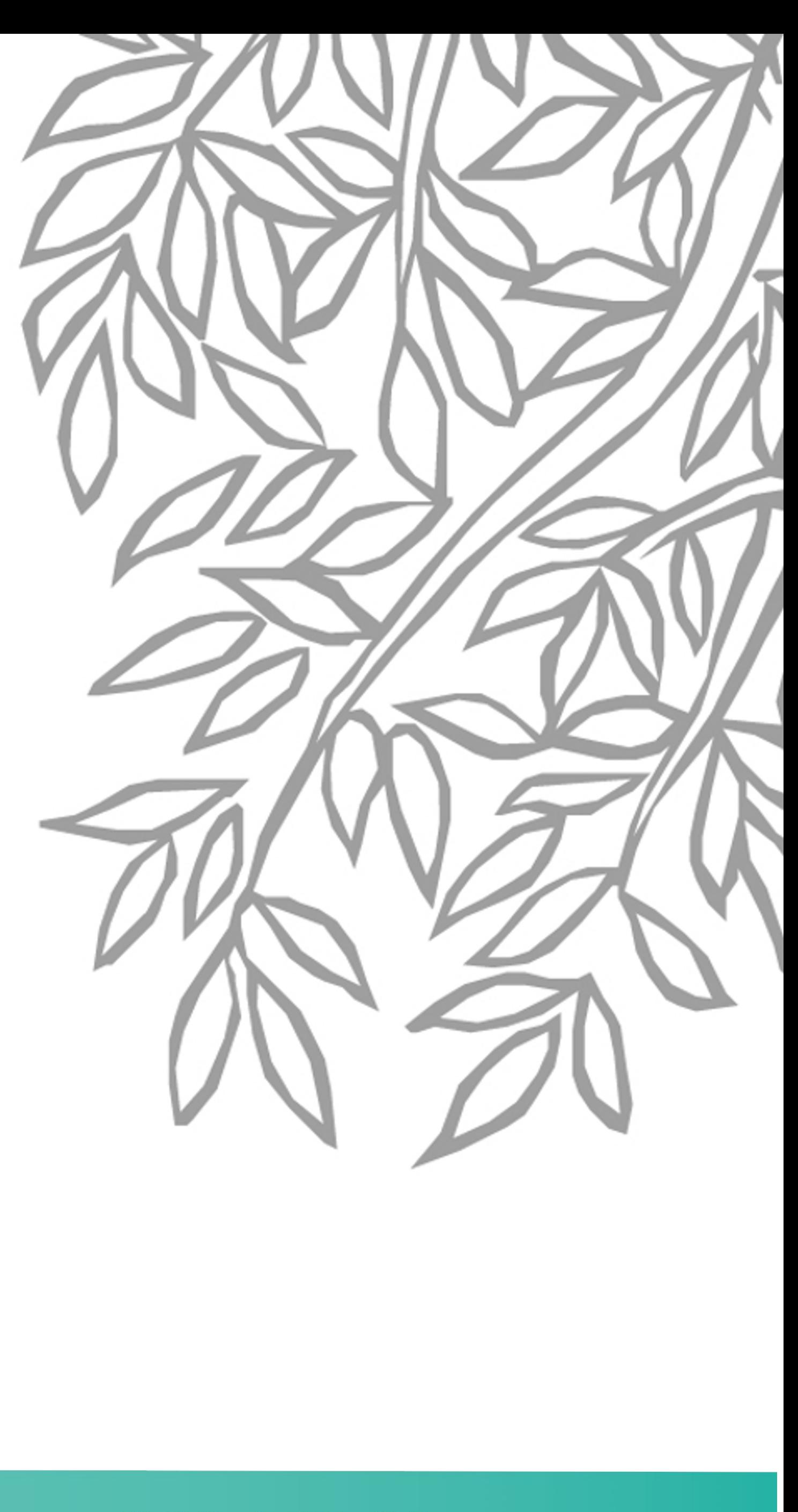

moe.gov.sa

**D D** in **O a @** moe\_gov\_sa

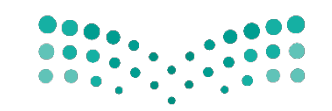

وكالة البحث والابتكار Deputy for Research & Innovation

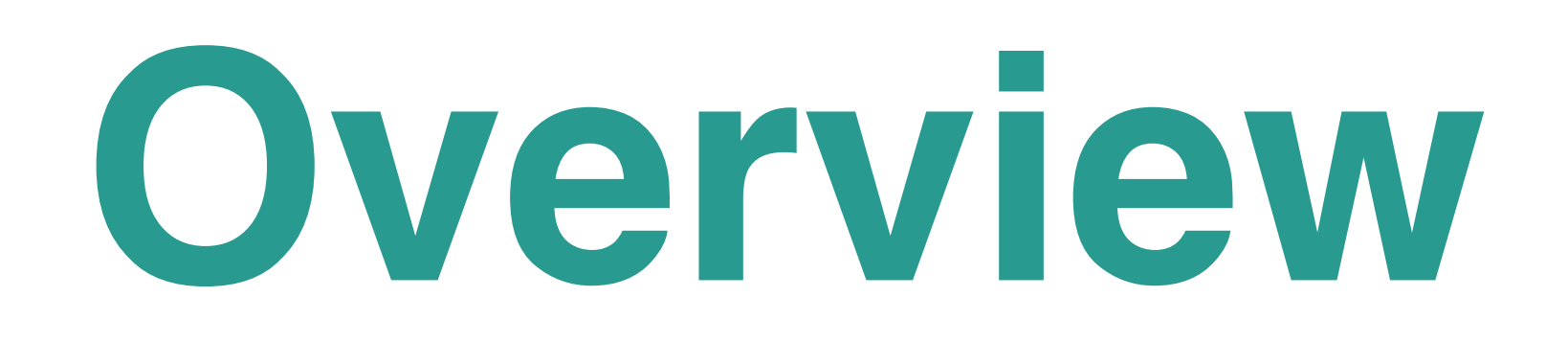

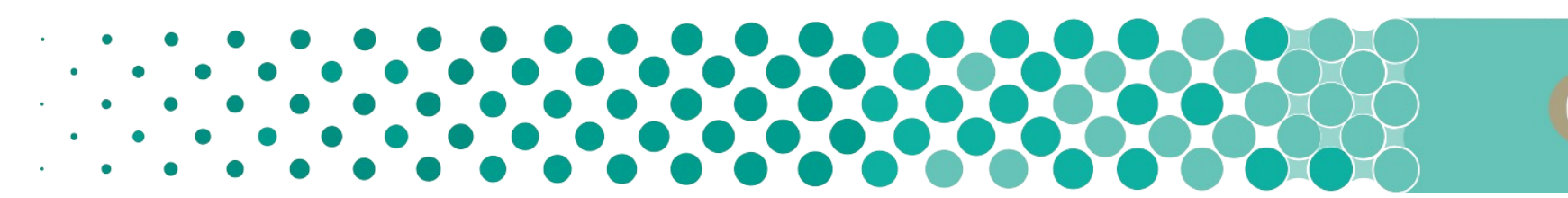

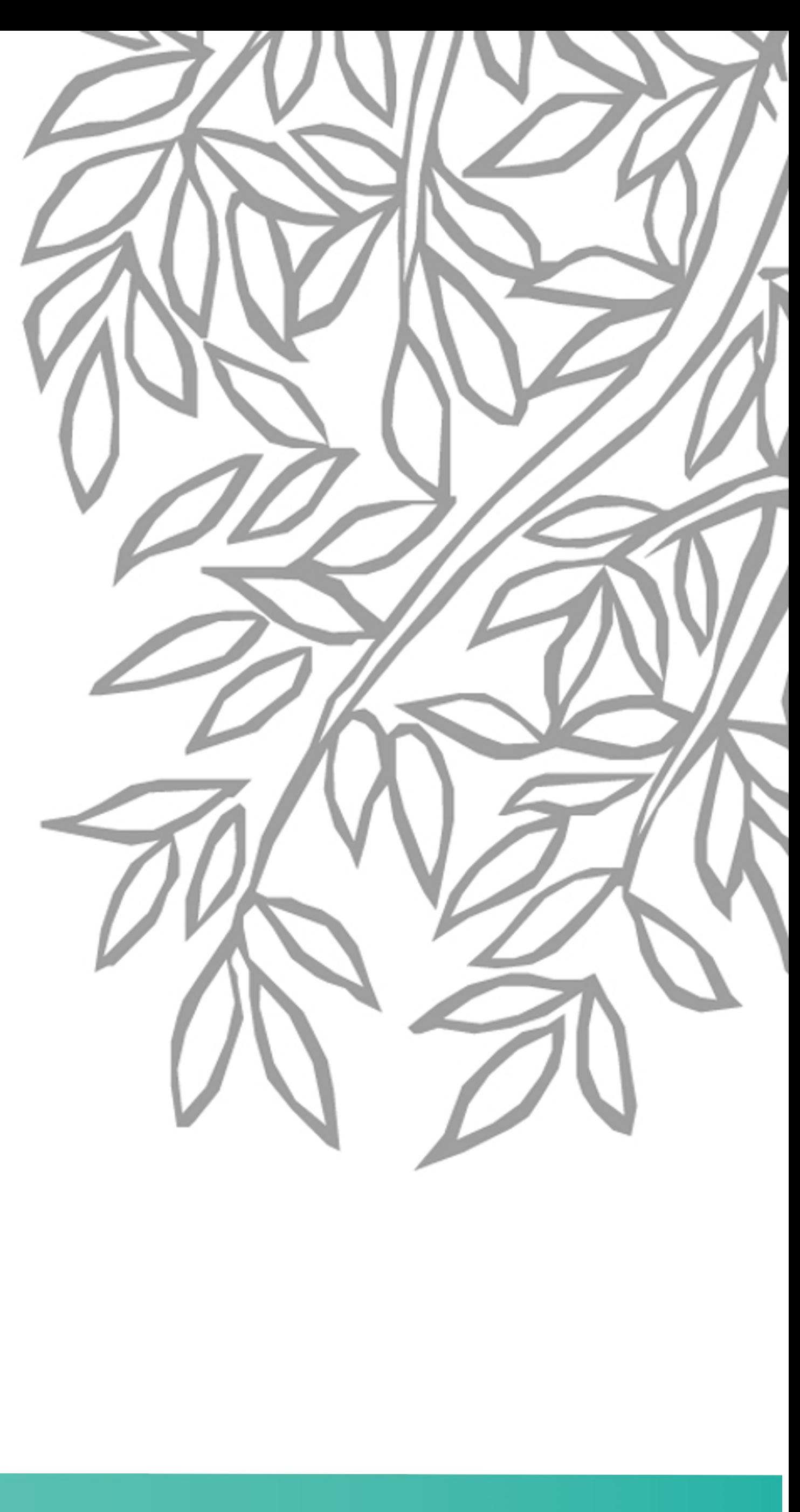

moe.gov.sa

O V in O 2 @ moe\_gov\_sa

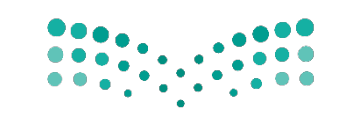

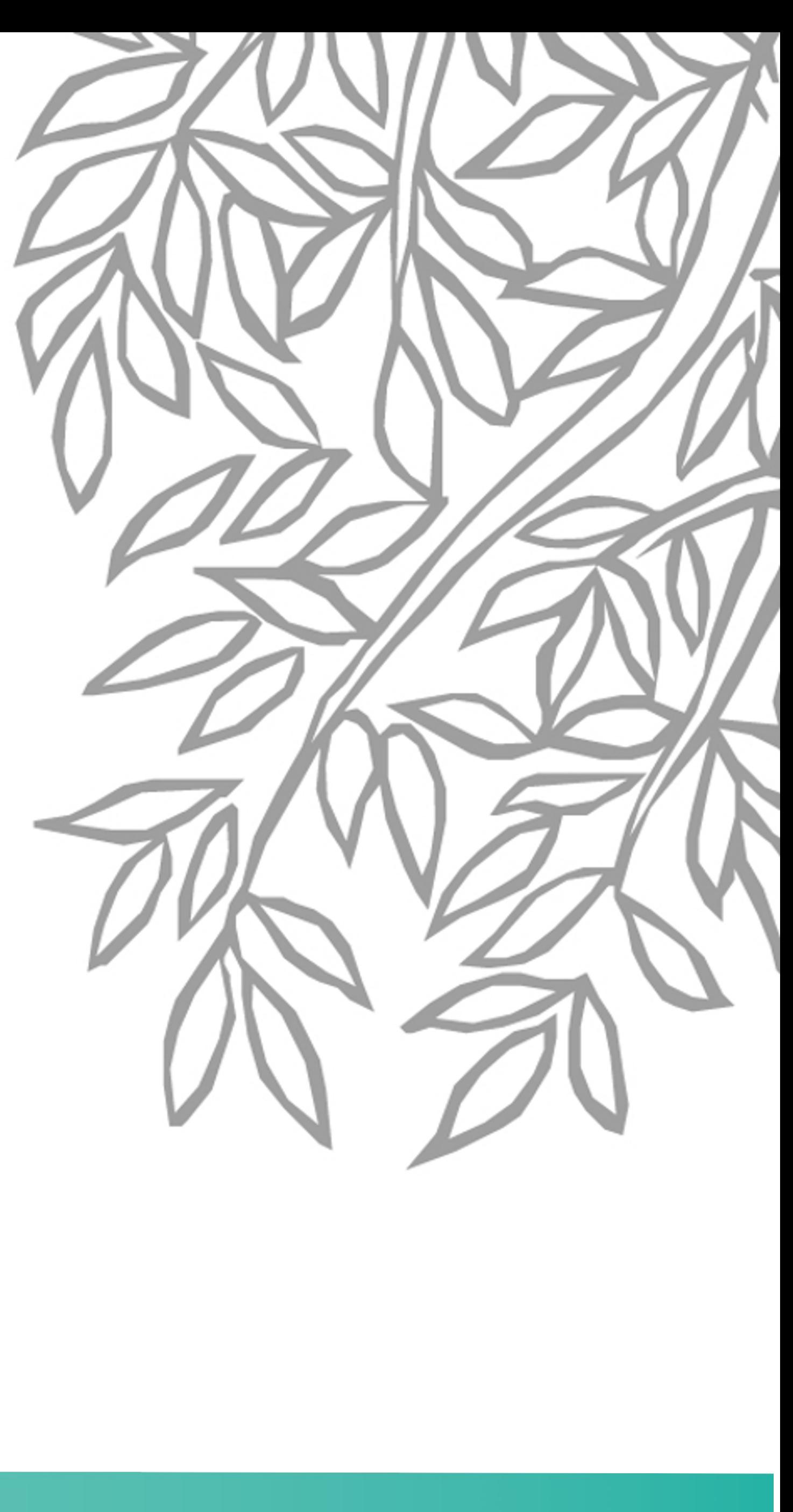

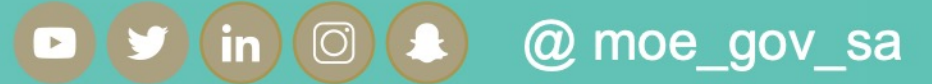

moe.gov.sa

## **Why KSA Scholar ?**

❖ KSA Scholar is a Research Information Management (RIM) System.

◆ Allows researchers to bring up their research & collaboration into a cohesive platform.

❖ Retrieves data of researchers from communally used global databases through Scopus.

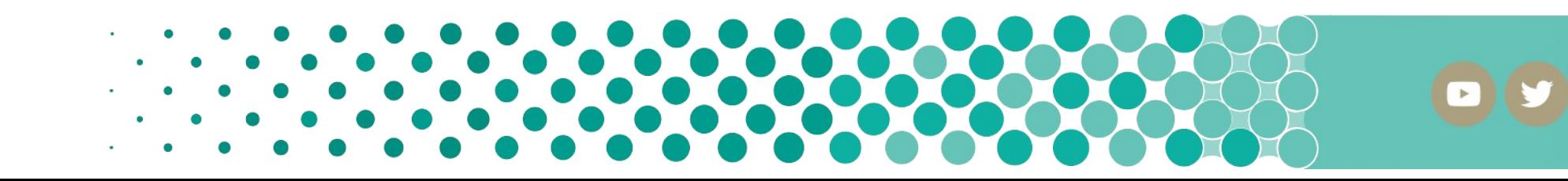

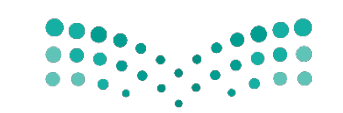

- Every active researcher associate with Saudi public university will become a **KSA Scholar user**
- Let the researcher and organization keep track of their own publications & output.
- § Uniquely identify a researcher based on **Scopus ID**
- Link researchers and their **Scopus ID**, and synchronize profile, publications, and collaboration into KSA Scholar

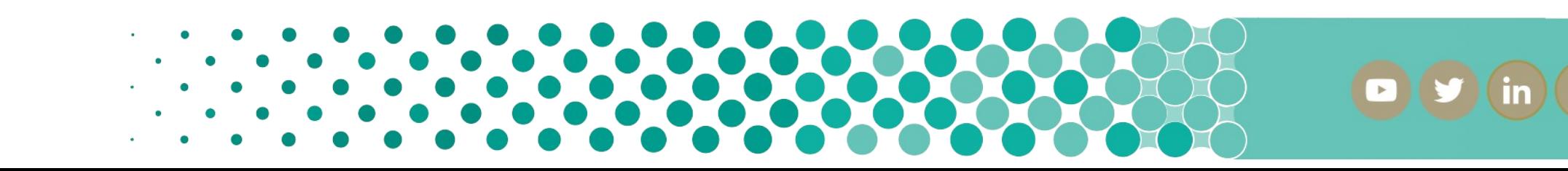

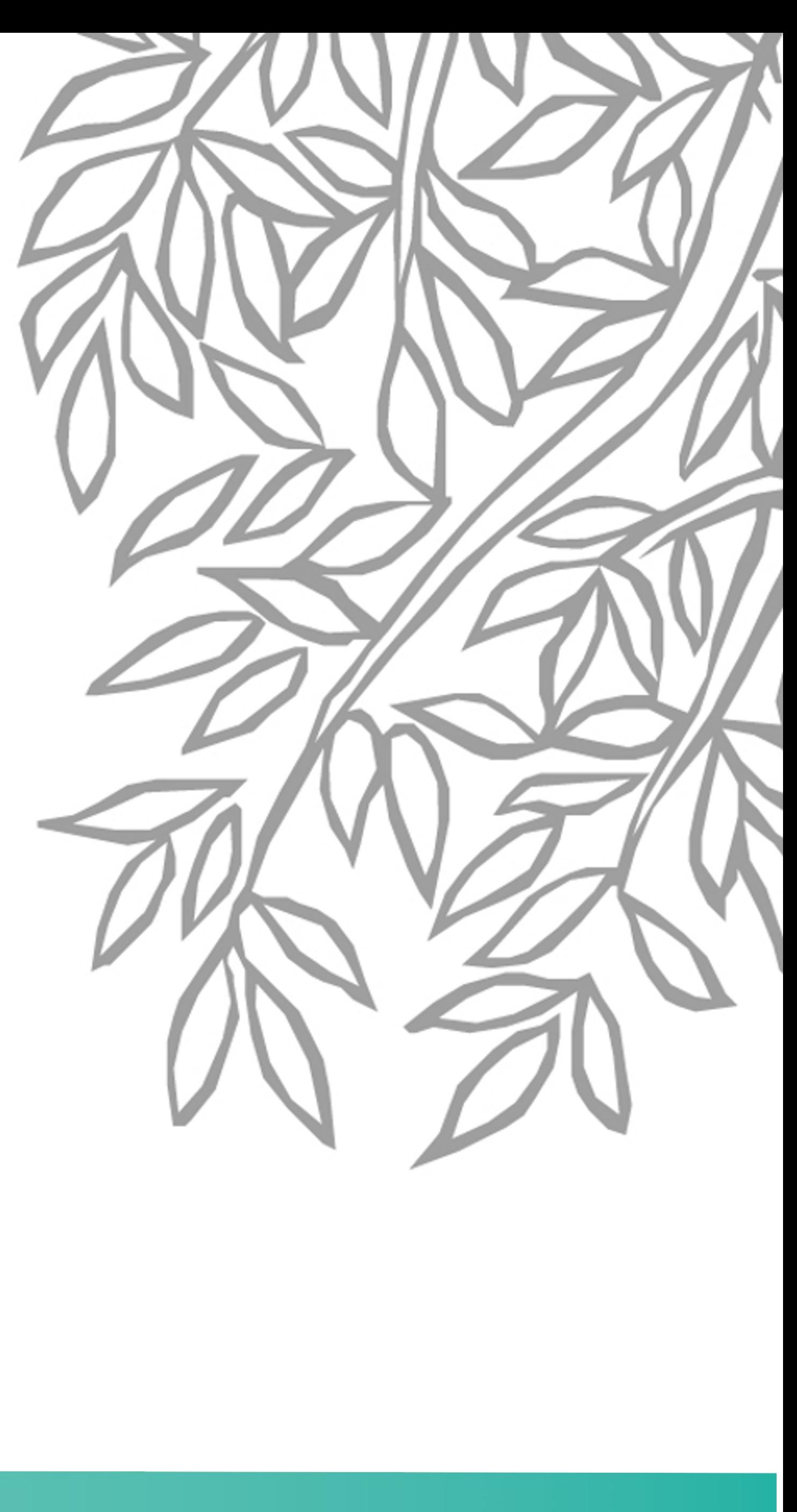

O y in O & @ moe\_gov\_sa

moe.gov.sa

## **KEY CONCEPT**

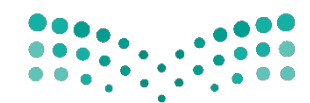

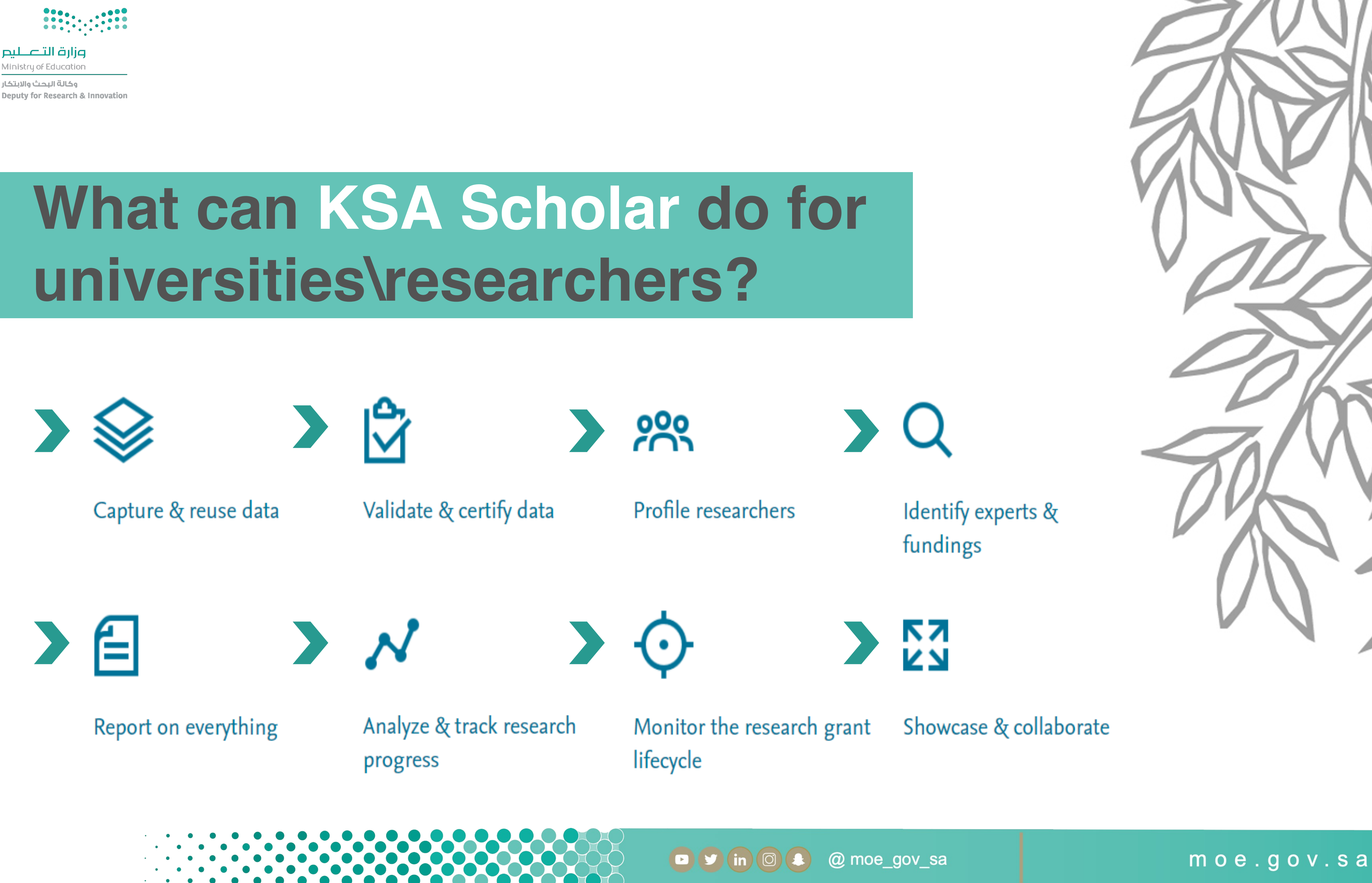

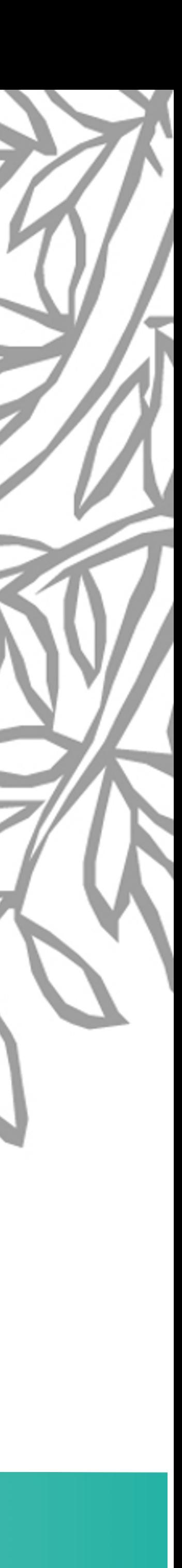

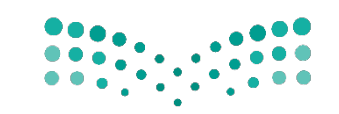

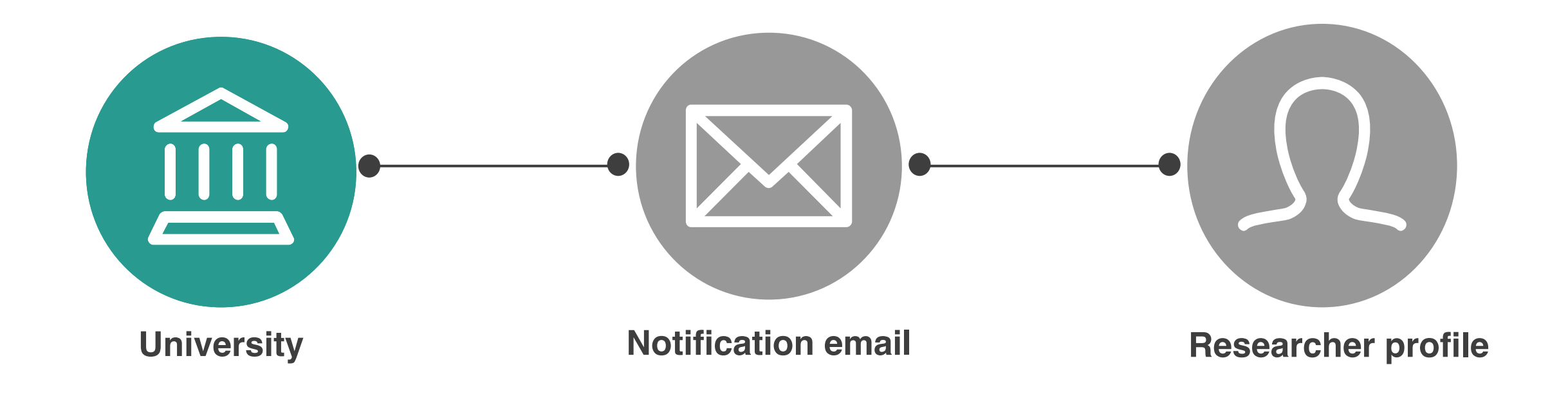

### University gathers researcher's data in order to register them in the system

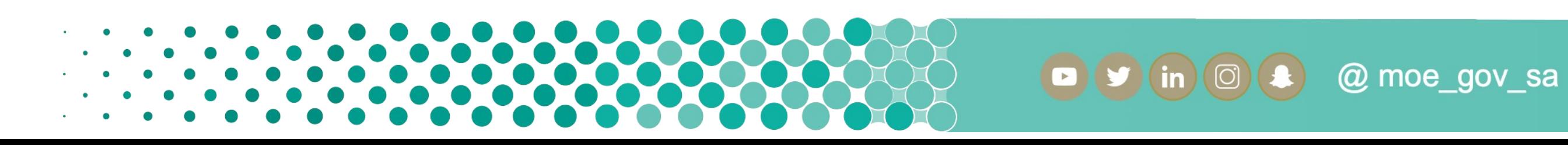

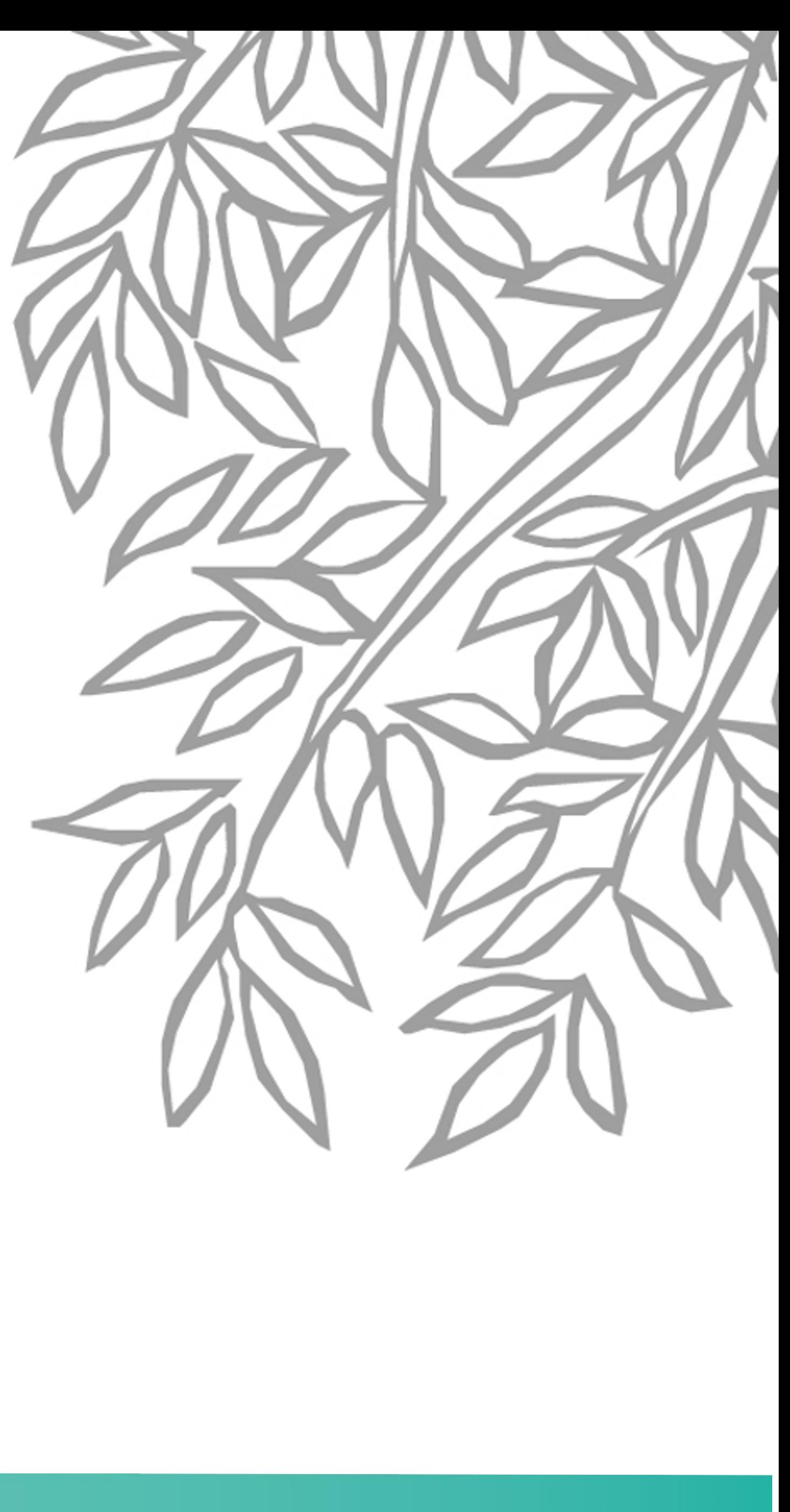

moe.gov.sa

## **REGISTRATION PROCESS**

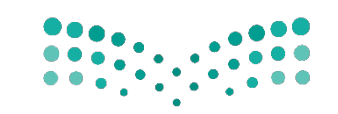

### researcher will receives notification email from (\*purehosted@atira.dk) contains access information for login

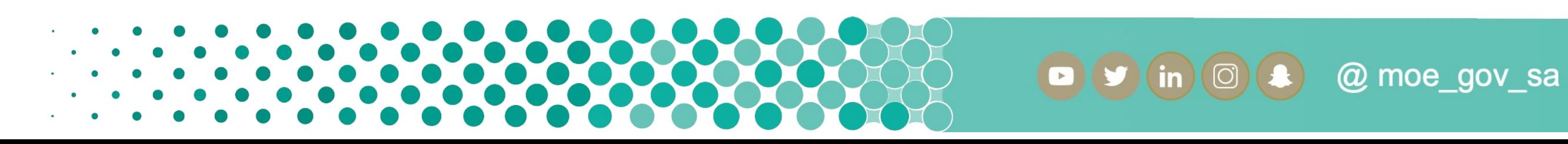

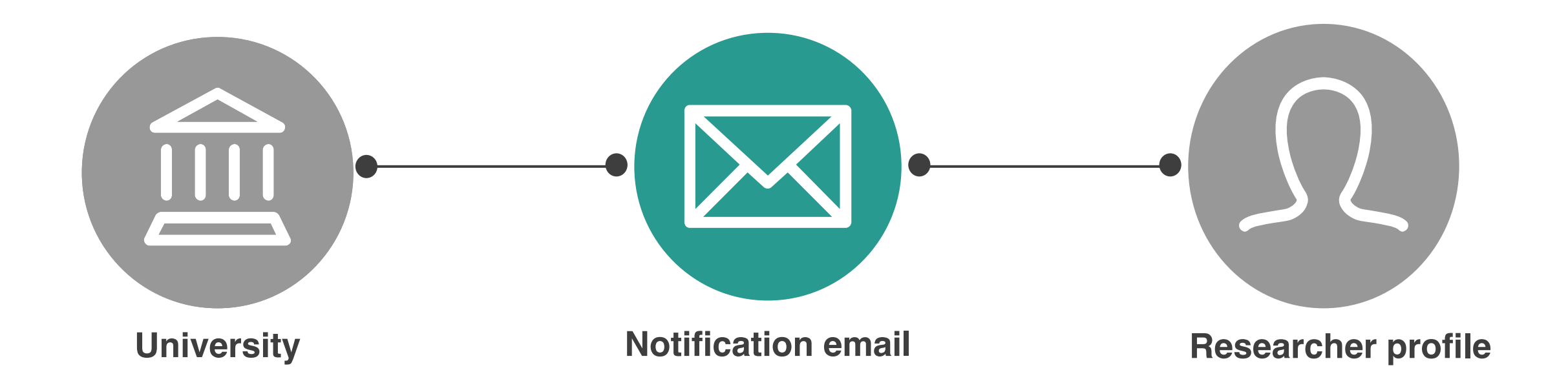

![](_page_7_Picture_6.jpeg)

moe.gov.sa

## **REGISTRATION PROCESS**

![](_page_8_Picture_0.jpeg)

![](_page_8_Figure_3.jpeg)

### Researcher profile should reflect the research that you are involved in as well as the outputs and impact of that research.

![](_page_8_Picture_5.jpeg)

![](_page_8_Picture_6.jpeg)

moe.gov.sa

![](_page_8_Picture_8.jpeg)

## **REGISTRATION PROCESS**

![](_page_9_Picture_0.jpeg)

وكالة البحث والابتكار Deputy for Research & Innovation

# Responsibilities

![](_page_9_Picture_4.jpeg)

![](_page_9_Picture_5.jpeg)

![](_page_9_Picture_6.jpeg)

moe.gov.sa

**D D** in **O a @** moe\_gov\_sa

![](_page_10_Picture_0.jpeg)

- **Maintain & Verify Uploaded Scopus ID.**
- Keep profile accurate and updated.
- ü **Manage Publication, Activities, Prizes and Press\Media.**
	- Ø *Scopus Automated publication Retrieval (Highly recommended)*
	- Ø *Manual publication Upload (Not Recommended as it needs to go through approval process)*
	- Ø *Publication File upload (Not Recommended as it needs to go through approval process)*
	- **It is important to note that option number 1 "Scopus" is the only ideal option, which is retrieved without** *authentication process*
- ü **High availability & collaboration during the project with university Admins (to avoid account deactivation).**

![](_page_10_Picture_12.jpeg)

![](_page_10_Picture_13.jpeg)

![](_page_10_Picture_14.jpeg)

![](_page_10_Figure_3.jpeg)

### Researcher's profile important fields to be filed:

- **Q** *Personal Identifications*
- q *ORCID (To have a link to ORCID)*
- q *Picture*
- q *Add links*
- **Q** *Profile information*
- **Q** *Education & Qualification*
- **Q** *Contact information*

@ moe\_gov\_sa

moe.gov.sa

# **RESEARCHER RESPONSIBILITIES**

![](_page_11_Picture_0.jpeg)

وكالة البحث والابتكار **Deputy for Research & Innovation** 

## **Researchers Support**

![](_page_11_Picture_4.jpeg)

![](_page_11_Picture_5.jpeg)

moe.gov.sa

**D D** in **O a @** moe\_gov\_sa

![](_page_12_Picture_0.jpeg)

§ *Maintained by university admins, to support researchers demand.*

§ *(add university support email)*

![](_page_12_Picture_5.jpeg)

![](_page_12_Picture_6.jpeg)

![](_page_12_Picture_7.jpeg)

moe.gov.sa

## **LEVEL OF SUPPORT**

![](_page_13_Picture_0.jpeg)

وكالة البحث والابتكار Deputy for Research & Innovation

# Actions

![](_page_13_Picture_5.jpeg)

![](_page_13_Picture_6.jpeg)

moe.gov.sa

O V in O 4 @ moe\_gov\_sa

![](_page_14_Picture_0.jpeg)

![](_page_14_Picture_3.jpeg)

![](_page_14_Picture_4.jpeg)

Ø Researchers to login into KSA Scholar, and fill their profiles and verify their Scopus ID

![](_page_14_Picture_6.jpeg)

![](_page_14_Picture_7.jpeg)

![](_page_14_Picture_10.jpeg)

### moe.gov.sa

### **ACTIONS**

![](_page_15_Picture_0.jpeg)

وكالة البحث والابتكار Deputy for Research & Innovation

# Q & A Session

![](_page_15_Picture_5.jpeg)

moe.gov.sa

O V (in O 2 @ moe\_gov\_sa

![](_page_16_Picture_0.jpeg)

وكالة البحث والابتكار Deputy for Research & Innovation

# THANK YOU

![](_page_16_Picture_4.jpeg)

![](_page_16_Picture_6.jpeg)

![](_page_16_Picture_7.jpeg)

moe.gov.sa

O V (in O 2 @ moe\_gov\_sa